# Release Notes Evoke 1.3.1

Evoke

Exported on 09/24/2020

## Table of Contents

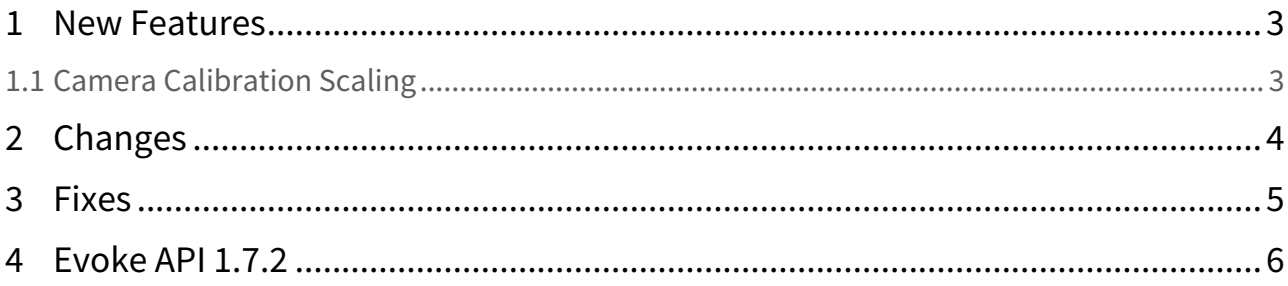

#### <span id="page-2-0"></span>1 New Features

#### <span id="page-2-1"></span>1.1 Camera Calibration Scaling

The process for creating custom L-Frame objects has been improved, and now allows optional entry of reference measurements to improve calibration scaling. This feature is accessible via the R-click context menu option 'Use for Camera Calibration...', on basic objects in the Tracking panel.

The user creates a large calibration object for use in place of the wand, and is guided to calculate a scale for the object by the new dialog. This is intended to be a one-time setup operation. The L-Frame and a companion wand object, also adjusted for scale are then used in the regular calibration and set origin operation.

This gives both consistency in scale across daily calibrations, and accuracy with reference to external measurements.

### <span id="page-3-0"></span>2 Changes

- The Firmware Update Utility and Pulsar Reprogramming Tool are now optional items in the Evoke installer
- Added Vicon Video Viewer to the Evoke installer
- Added more options for performance tuning in the Processing panel:
	- System Utils | Enable Live System Health controls computation of system health metrics. Note that disabling this will also disable auto bump healing.
	- Object Tracker | Thread Count controls the number of threads used for object tracking
- Increased default value for Processing | Object Tracking | Proximity Labeler Threshold (mm) to 1500.0

#### <span id="page-4-0"></span>3 Fixes

- Fixed object booting issue when 'Halve Processing Rate Post-Centroid Tracking' processing option is enabled
- Preferences are now auto-saved when the preferences dialog is closed, instead of waiting for auto-save timer
- Fixed smart objects with invalid patterns not being saved in tracking configuration files
- Fixed spurious log warning when consecutively saving and loading a tracking configuration that includes smart objects
- Fixed wand markers and sticks not showing during set origin operation
- Fixed 'No marker pattern' status icon not showing in Radio Pairing dialog
- Limited rate of error messages when set origin cannot be completed due to a problem with L-Frame tracking

#### <span id="page-5-0"></span>4 Evoke API 1.7.2

#### **C# only:**

- Fixed CaptureServices not registering the schema for LatestCaptureTimecode correctly.
- Fixed PlaybackServices not registering the schema for State, Tick and SetTick correctly.
- Fixed signed integer types being incorrectly generated as doubles (IApplicationServices.LicenseDetailsReply.days, IPlaybackServices.StepFramesAsync and Timecode135MHz.days).